# **Suggerimenti per le esperienze (ICD 2022)**

Guida preparata dal gruppo OCRA-Pisa/Siena

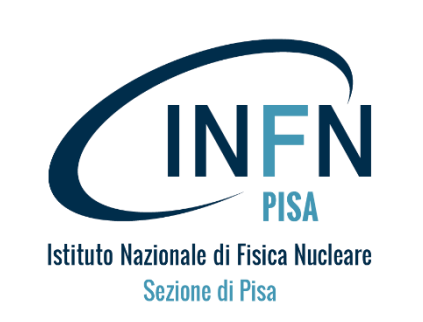

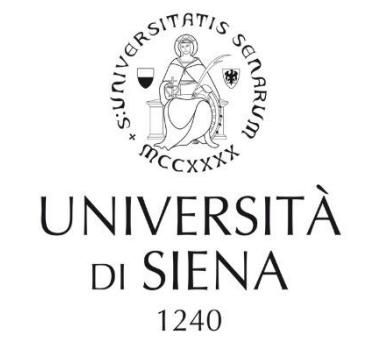

22/11/2021

#### **Esperienze con i Cosmocube**

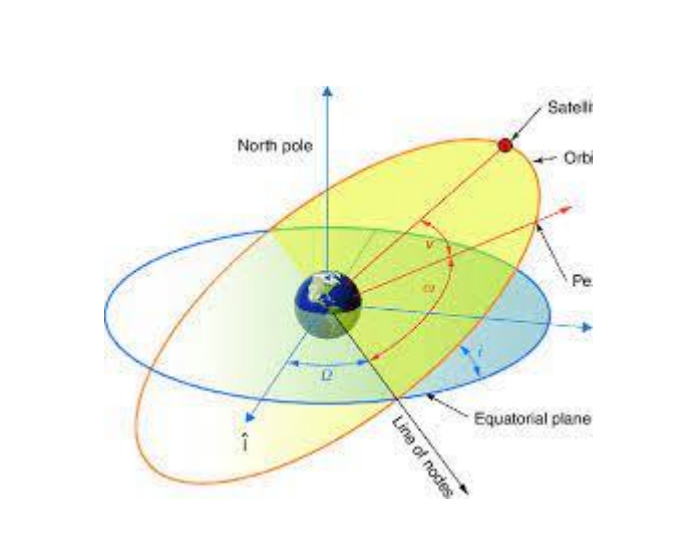

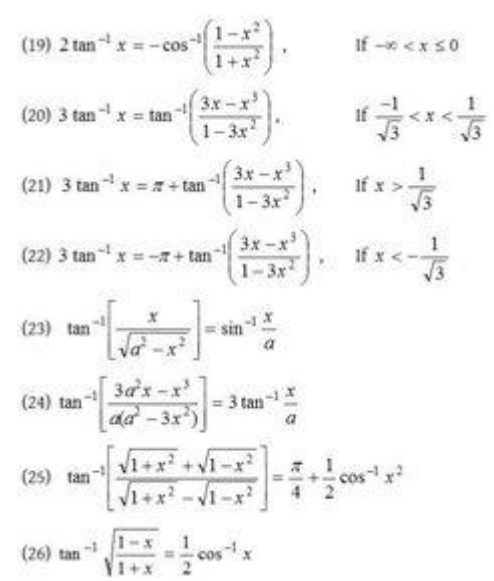

2. Misure della frequenza dei raggi cosmici in funzione del materiale attraversato dalle particelle

1. Misura della frequenza di raggi cosmici in

funzione dell'angolo

# Don't panic!

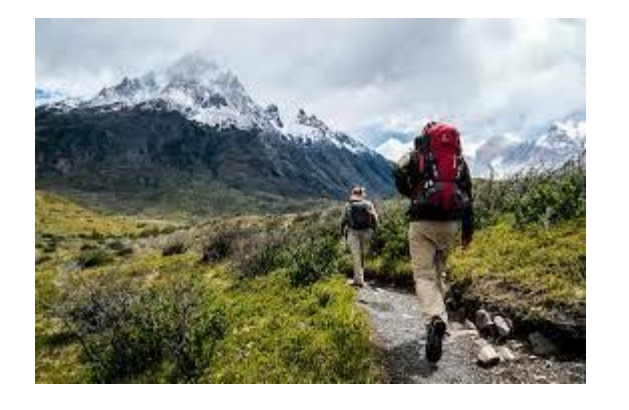

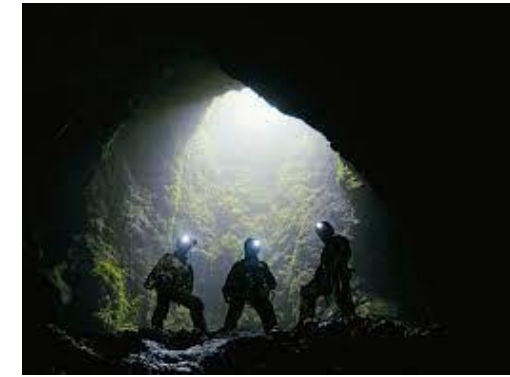

Vi vengono proposte due esperienze nelle quali sarà necesario l'utilizzo dei Cosmocube

#### **Esperienza 1**

Abbiamo visto che i raggi cosmici giungono dallo spazio. Lo sciame di particelle si svilupa in aria, e al suolo siamo in grado di rivelare perlopiù muoni. Tuttavia il muone è instabile e tende a decadere dopo un certo tempo (2.2 us in media). É quindi lecito attenderci che i muoni che attraversano più atmosfera tendano a decadere prima di raggiungere il nostro rivelatore e che la maggior parte ci arrivi perpendicolare al suolo.

Ed è così!  $P(\theta) \propto \cos^2 \theta$  NB:  $\theta$  è l'angolo rispetto alla verticale

La verifica sperimentale della diminuzione del flusso all'aumentare dell'angolo la possiamo fare inclinando la nostra strumentazione

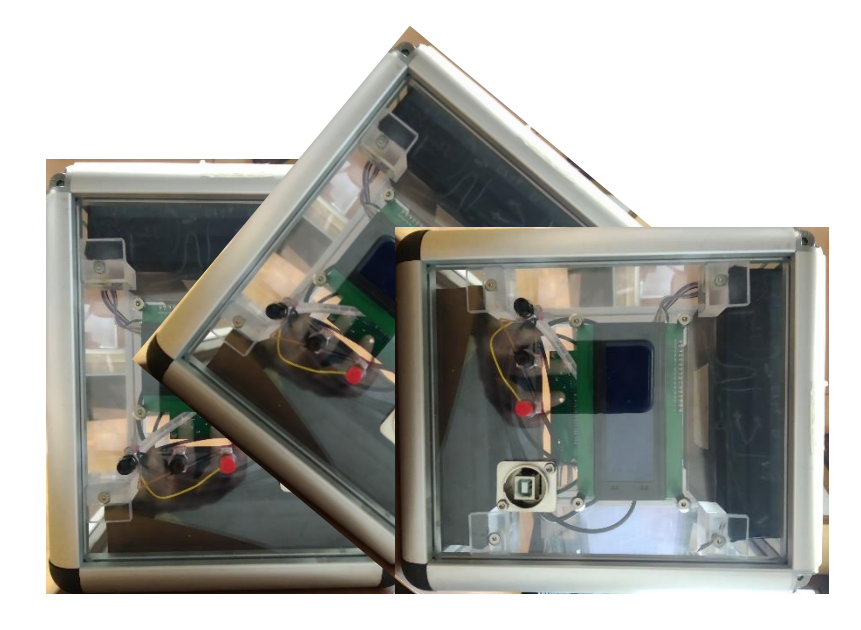

Richiedendo l'AND delle due mattonelle possiamo andare a contare i muoni che attraversano il Cosmocube in un certo intervallo di angoli attorno al suo asse

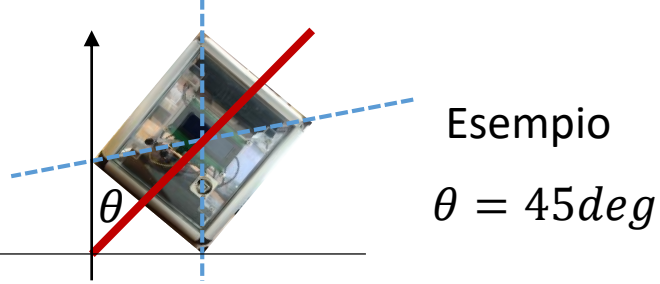

### **Come inclino il Cosmocube?**

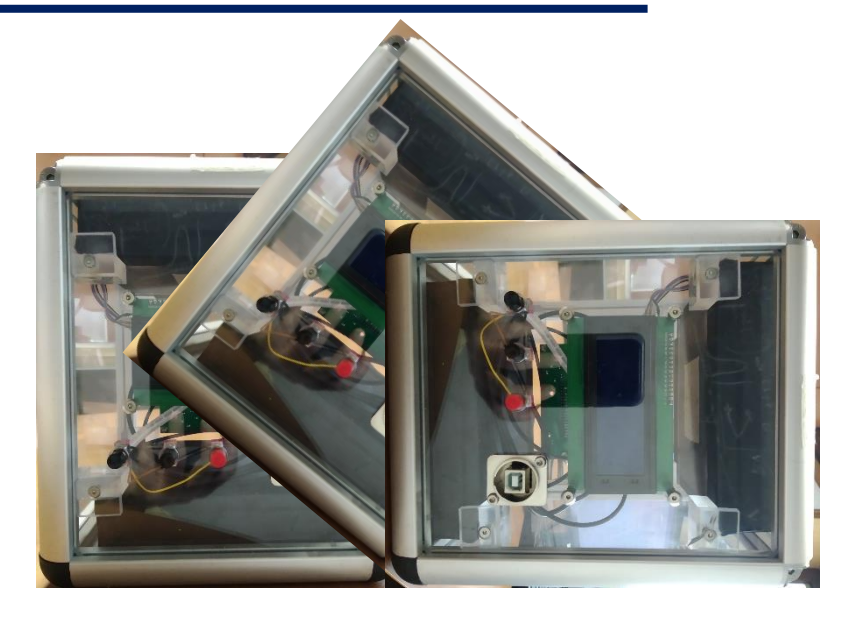

Richiedendo l'AND delle due mattonelle possiamo andare a contare i muoni che attraversano il Cosmocube in un certo intervallo di angoli attorno al suo asse

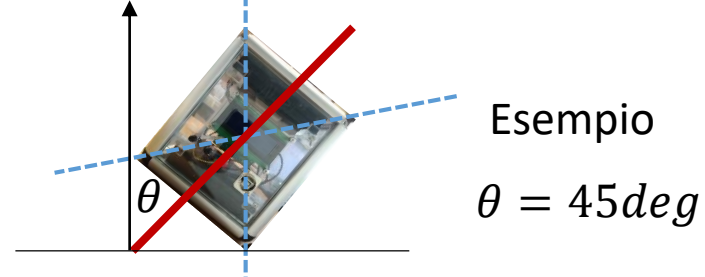

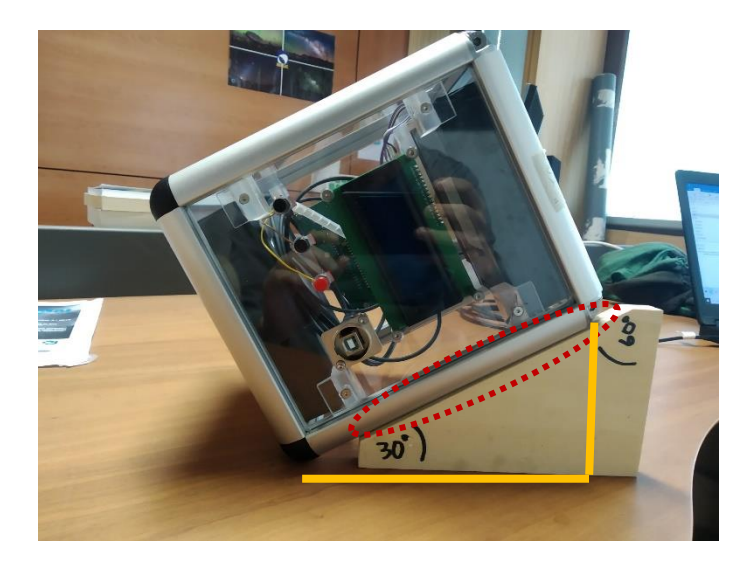

Per mettere il Cosmocube ad un certo angolo suggeriamo i seguenti metodi (si possono usare insieme per controllare la corretta inclinazione!):

- 1. Utilizzo dei supporti angolari forniti
- 2. Misura trigonometrica (misurando i segmenti gialli in figura + trigonometria)

Nota di utilizzo dei supporti angolari: verificare che la superficie del supporto aderisca completamente al lato del Cosmocube, come in figura.

## **Come misuro la frequenza?**

- 1. E' possibile configurare il Cosmocube per emettere un segnale acustico (detto "TOC") quando viene generato un segnale di "trigger". Se poco udibile è possible connettere delle cuffie o delle casse audio dall'uscita posteriore (jack 3.5mm). Si possono quindi contare il numero di TOC emessi in un certo intervallo di tempo (ad es. 1 minuto) e poi trasformare in un numero di eventi per minuto. NB: maggiore il tempo trascorso, minore l'errore statistico associato!
- 2. Visivamente, osservando sul retro della box il lampeggiare del led "TRG".
- 3. Dal display #0 del Cosmocube si può osservare il rate medio nell'ultimo minuto "R1".

4. Dalla GUI, nella tab monitor, come suggerito nel manuale dedicato. Provate a vedere le differenze!

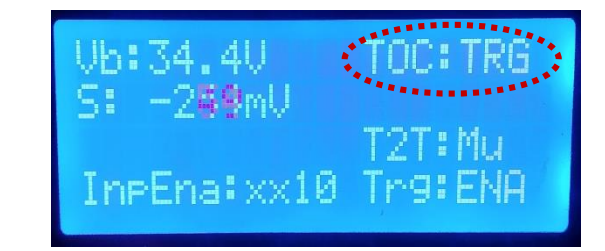

## **Esperienza 2**

Per la seconda esperienza potremmo andare in montagna (diminuendo lo spessore di atmosfera attraversata dal RC) o in caverna (aumentando ilmateriale attraversato). Un'alternative più semplice è fare la misura di frequenza in differenti piani dell'edificio in cui vi trovate. Il materiale attraversato sarà maggiore tanto più piani avete sopra di voi. Se il tempo lo permette provate anche a fare la misura all'esterno dell'edificio!

Per misurare il rate potete usare gli srumenti descritti in precedenza. NB: tenete il Cosmocube in verticale o la vostra misura sarà influenzata dall'angolo di osservazione, come visto durante l'esperienza 1!!

#### **Analisi dati**

Al termine di ciascuna esperienza avrete un set di misure di frequenza in funzione dell' angolo o del punto in cui vi trovavate. Potete inserire questi dati su excel ed effettuare un grafico a dispersione. I risultati sono quelli attesi?

#### Buon lavoro!